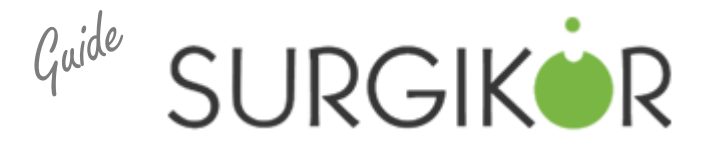

# Fully Edentulous Maxilla or Mandible

### **Step 1: On a dry, well fitting denture, place 6 x-ray markers.**

- -Place the markers on varying axial planes.
- -Example: If you place a marker on the buccal area of #2-3, then place your next marker on the lingual area of #4-5 area, the next marker on the facial of #8-9 area and so on.

## **\*Do not place the markers on the intaglio surface of the denture\***

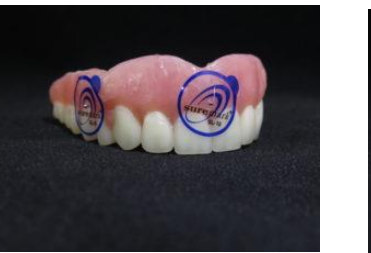

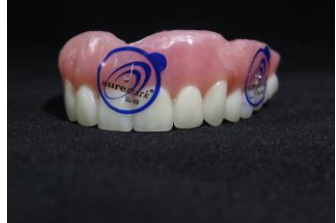

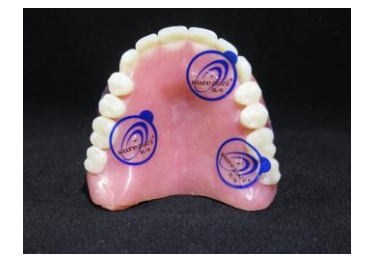

#### **Step 2- Pre-Scan Patient Instructions:**

-Use a bite registration for separation, secure fit, and to eliminate rocking -Confirm fit by asking the patient, "Is the denture fitting correctly?" -Breathe through your nose, close your eyes, and place the tongue at the back of the mouth

#### **Step 3- First Scan: Capture CBCT of ONLY the maxilla denture with the x-ray markers**

-Position appliance on a foam block -Orientate teeth occlusal DOWN

**CBCT General Settings: 6cm-8cm, 0.3 – 0.4 Voxel**

## **Step 4. Second Scan: Capture CBCT of the patient WEARING maxilla denture with x-ray markers**.

**Vital Anatomy to be captured:**

-Superior: Mid Sinus / below orbit

-Inferior: Capture 1-3 mm of mandible dentition

**CBCT General Settings: Maxl 6cm-8cm, 0.3-0.4 Voxel** 

## **Step 5. When scanning a patient following Dual Scan Protocol:**

-Review the scan carefully to ensure there is no "Black Air Space" between the denture and the soft tissue of the patient

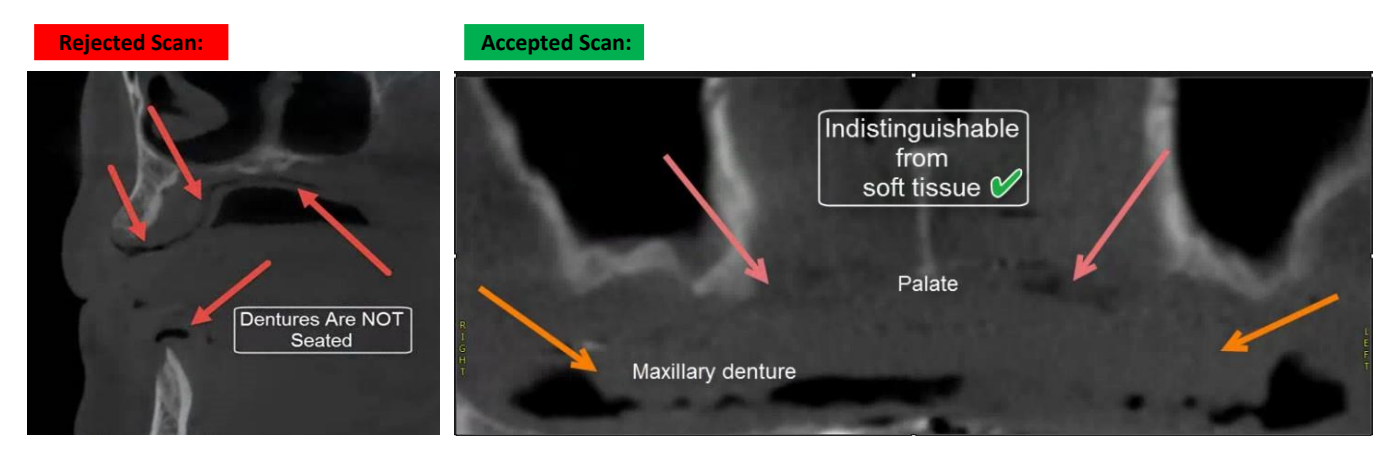

## **Step 6. Export and Upload CBCT Scans to Implant Concierge**

-Export the CBCT scans individually, in a multi-file DICOM format to the desktop

- -Right click on each folder, go to "Send To", and select "Compressed (Zipped) Folder"
- -Upload both zipped/compressed folders to Implant Concierge

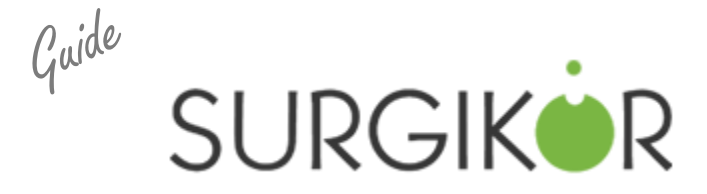

Placement of the Gutta Percha Markers

- Ensure the denture surface is dry before placing the sticker markers
- Use **a well-fitting, hard lined denture with NO soft liner**; your surgical guide will only fit as well as the denture does without soft liner!
- Place at least 6 markers (no need to exceed 8 markers) on varying planes split between the buccal and palatal/lingual, making sure they do not overlap with one another. For example: if you place a marker on the buccal area of #2 then place your next marker on the palatal side of #4/5 area, then place the next marker on the facial of #8/9 area and so on**. Do not place the markers on the intaglio surface of the denture.**
- Place the metal BB just above the gingival margin of the denture teeth. Do not place markers on the palatal area.
- Remember you will be doing two scans: One scan of the marked denture by itself on a non-radiopaque surface like packing foam, and another of the patient wearing the marked denture. Do not remove the markers in between scans.

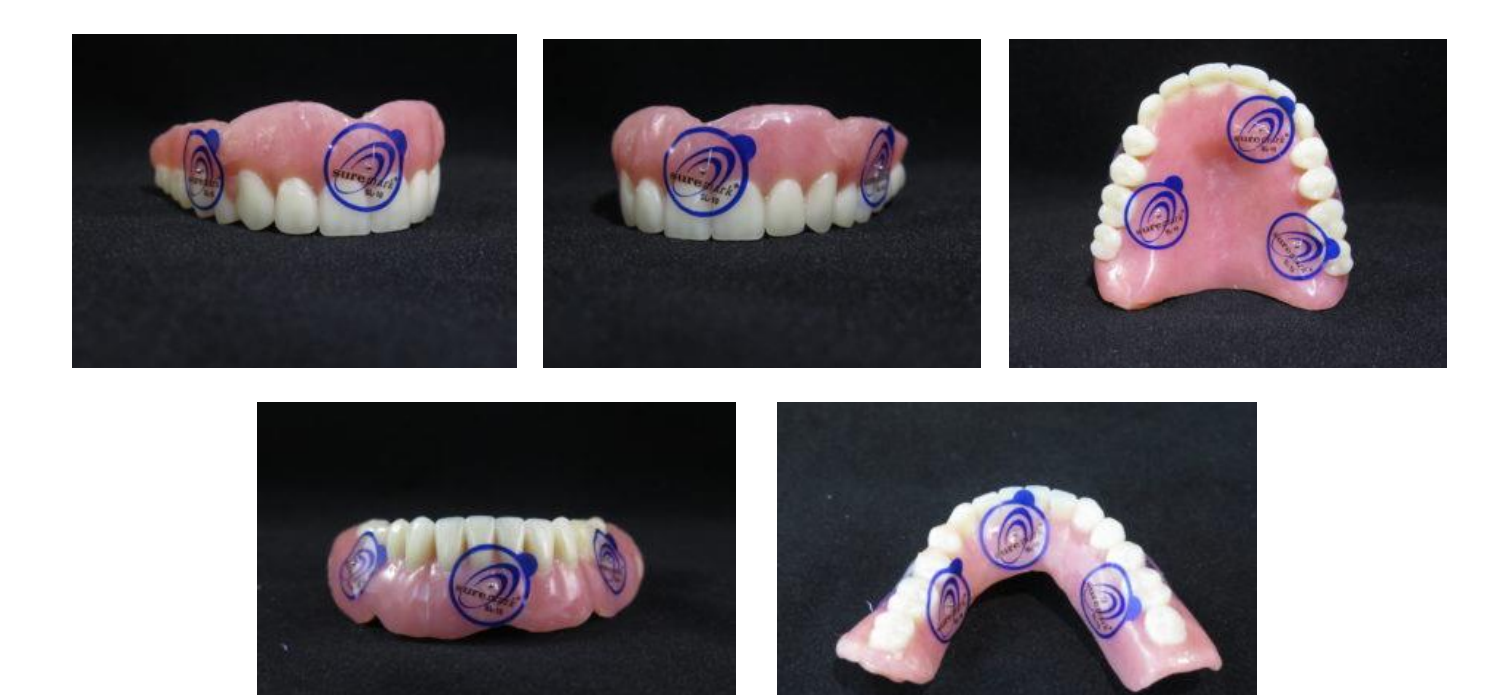

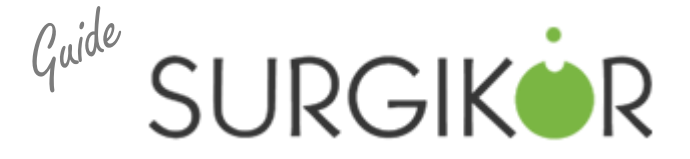

# Partially Edentulous Maxilla & Mandible

**Step 1. The treating doctor performs initial physical examination of the patient and takes a digital impression of both arches.**

#### **Step 2. Patient Positioning:**

- Breathe through your nose
- Bite gently on cotton rolls
- Superior: Sinus (below orbit)
- Inferior: Chin and entire mandible

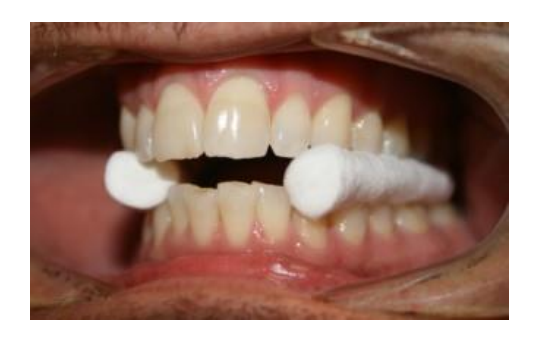

### **Step 3. CBCT General Settings: Full 13cm-20cm, 0.3-0.4 Voxel**

#### **Step 4. Export and Upload CBCT Scan**

-Export the CBCT scan in a multi-file DICOM format to the desktop

-Right click on the folder, go to "Send To", and select "Compressed (Zipped) Folder**"**

-Upload the zipped/compressed folder to Implant Concierge

**Step 5. Export & Upload STL File of the Digital Impression**